#### **BAB III**

#### **METODOLOGI PENELITIAN**

#### **3.1 Lokasi Penelitian**

Penelitian ini dilakukan di (BAZNAS) Badan Amil Zakat Nasional , Jl. Lintas Barat Sumatra, Sukaraja, Kec. Gedong Tataan, Kabupaten Pesawaran, Lampung 35366

#### **3.2 Metodologi Pengumpulan Data**

Dalam penyusunan penelitian ini, diperlukan data- data informasi yang relative lengkap sebagai bahan yang mendukung kebenaran materi pembahasan sehingga dilakukan pengumpulan. Adapun metode pengumpulan data dalam penelitian ini dapat dijabarkan sebagai berikut :

## **1. Wawancara**

Wawancara merupakan salah satu usaha secara sistematis, untuk mengumpulkan infromasi yang kita butuhkan, yaitu dengan cara memberikan pertanyaan pertanyaan kepada pihak pemerintahan seperti Bandan Amil Zakat Nasional Kabupaten Pesawaran yang dapat dijadikan suber data uang relevan dengan kita. Tujuan dari wawancara adalah untuk menyusun sistem yang baru agar sesuai dengan kebutuhan sistem. Wawancara dilakukan langsung kepada pihak Badan Amil Zakat Nasional Kabupaten Pesawaran.

## **2. Observasi**

Metode ini digunakan untuk memperoleh data dengan cara melakukan pengamatan secara langsung untuk mendapatkan data yang diperlukan. Data penelitian yang akan digunakan diambil dari data Badan Amil Zaakat Nasional Kabupaten Pesawaran.

#### **3. Studi Literatur**

Metode ini digunakan untuk menvari sumber – sumber data yang diperlukan dalam penelitian yang bias diperoleh dari membaca dan mengutip buku – buku referensi serta jurnal uang pernah dilakukan sebelumnya yang mendukung dan berkaitan dengan penelitian.

## **3.3 Alat – Alat Pendukung**

Sebelum di lakukan proses pembuatan, terlebih dahulu dilakukan dilakukan rencana dan design berupa perancangan gambar dan lainya sebagainya. Berikut adalah alat yang digunakan untuk pembuatan system informasi Baznas berbasis web:

- 1. Laptop Toshiba spesifikasi intel
- 2. Hardisk 500Gb
- 3. Printer
- 4. Mouse

Kebutuhan Perangkat Lunak

- 1. Oprasing system Microsoft Windows 10
- 2. MongoDB
- 3. Gunicorn
- 4. Baha pemrograman Python
- 5. Visio

#### **3.4 Metode Pengembangan Sistem**

Setelah mengetahui apa itu metode waterfall, selanjutnya masuk pada pembahasan mengenai tahapan metode waterfall.

1. Requirement

Tahapan metode waterfall yang pertama adalah mempersiapkan dan menganalisa kebutuhan dari software yang akan dikerjakan. Informasi dan *insight* yang diperoleh dapat berupa dari hasil wawancara, survei, studi literatur, observasi, hingga diskusi.

Biasanya di dalam sebuah perusahaan, tim analis akan menggali informasi sebanyak – banyaknya dari klien atau user yang menginginkan produk beserta dengan kebutuhan sistemnya. Selain itu, juga dapat mengetahui setiap batasan dari perangkat lunak yang akan dibuat.

#### 2. Design

Tahap yang selanjutnya adalah pembuatan desain aplikasi sebelum masuk pada proses *coding.* Tujuan dari tahap ini, supaya mempunyai gambaran jelas mengenai tampilan dan antarmuka software yang kemudian akan dieksekusi oleh tim programmer.

Untuk proses ini, akan berfokus pada pembangunan struktur data, arsitektur software, perancangan interface, hingga perancangan fungsi internal dan eksternal dari setiap algoritma prosedural. Tim yang mengerjakan tahap ini, biasanya lebih banyak menggunakan UI/UX Designer, atau orang yang memiliki kemampuan dalam bidang desain grafis atau Web Designer.

#### 3. Implementation

Tahapan metode waterfall yang berikutnya adalah implementasi kode program dengan menggunakan berbagai tools dan bahasa pemrograman sesuai dengan kebutuhan tim dan perusahaan. Jadi, pada tahap implementasi ini lebih berfokus pada hal teknis, dimana hasil dari desain perangkat lunak akan diterjemahkan ke dalam bahasa pemrograman melalui tim programmer atau developer.

Di dalam tahap pengembangan, biasanya dibagi lagi menjadi 3 tim yang memiliki tugas yang berbeda. Pertama ada *front end* (untuk *client side*), *backend* (untuk *server side*), dan *full stack* (gabungan antara *front end* dan *backend*). Selain itu, pada tahap ini juga dilakukan pemeriksaan lebih dalam terkait dengan modul yang sudah dibuat, apakah berjalan dengan semestinya atau tidak.

## 4. Integration & Testing

Tahap yang keempat, masuk dalam proses integrasi dan pengujian sistem. Pada tahap ini, akan dilakukan penggabungan modul yang sudah dibuat pada tahap sebelumnya. Setelah proses integrasi sistem telah selesai, berikutnya masuk pada pengujian modul.

Yang bertujuan untuk mengetahui apakah perangkat lunak sudah sesuai dengan desain, dan fungsionalitas dari aplikasi apakah berjalan dengan baik atau tidak. Jadi, dengan adanya tahap pengujian, maka dapat mencegah terjadinya kesalahan, bug, atau error pada program sebelum masuk pada tahap produksi. Orang yang bertanggung jawab untuk melakukan *testing* adalah QA (*Quality Assurance*) dan QC (*Quality Control*).

## 5. Operation & Maintenance

Tahapan metode waterfall yang terakhir adalah pengoperasian dan perbaikan dari aplikasi. Setelah dilakukan pengujian sistem, maka akan masuk pada tahap produk dan pemakaian perangkat lunak oleh pengguna (*user*). Untuk proses pemeliharaan, memungkinkan pengembang untuk melakukan perbaikan terhadap kesalahan yang ditemukan pada aplikasi setelah digunakan oleh *user*.

Jadi, pada intinya model waterfall ini dalam proses pemakaiannya mengikuti prinsip dari air terjun. Dimana setiap pekerjaan akan dilakukan secara berurutan mulai dari atas hingga ke bawah. Hal tersebut yang merupakan karakteristik dari SDLC ini.

#### **3.5 Diagram Alir Dokumen Yang Berjalan**

Diagram alir dokumen yang sedang berjalan pada sistem informasi BAZNAZ Kabupaten Pesawaran, bertujuan untuk mengetahui lebih jelas bagaimana cara kerja system tersebut dan maslah yang di hadapi system tersebut untuk dapat dijadikan sistem baru agar terkomputerisasi, perancangan analisi sistem yangs sedang berjalan yang di lakukan berdasarkan hasil wawancara, observasi dan studi literatur. Dari hasil tersebut dapat dibuat diagram alir dokumen, prosedur sistem informasi BAZNAS Kabupaten Pesawaran di deskripsikan dalam berikut.

## **3.5.1 Diagram Alir Dokumen Pengajuan Permohonan**

Dalam Pengajuan Permohonan memiliki prosedur, pertama-tama pemohon harus menyerahkan berkas persyaratan yang tertera, kemudian Pegawai baznas mengecek berkas, jika lengkap dan sesuai SOP maka berkas akan di ajukan, jika tidak pemohon harus melengkapi berkas tersebut, setelah berkas lengkap pegawai baznas mengajukan ke pimpinan, pimpinan mengecek apakah berkas tersebut layak diajukan atau tidak, jika layak pimpinan akan mengadakan rapat, kemudian dilakukan survei, jika sesuai maka berkas permohonan akan disetujui oleh pimpinan Baznas.

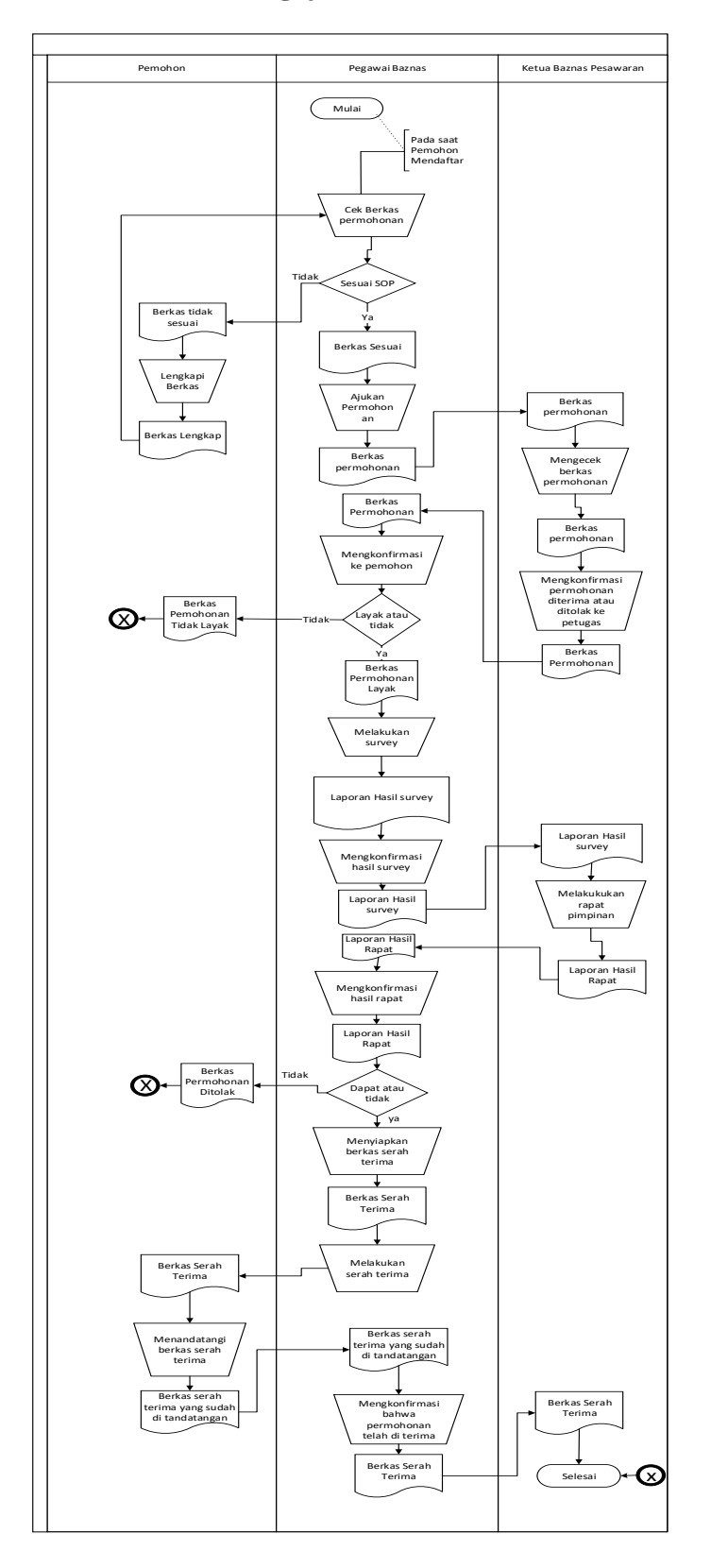

# **3.5.1 Diagram Alir Dokumen Pengajuan Permohonan**

**Gambar 3.1** Diagram Alir Dokumen Pengajuan Permohonan

# **3.6 DIAGRAM FLOW DATA SISTEM INFORMASI BAZNAS (BADAN AMIL ZAKAT NASIONAL) KABUPATEN PESAWARAN YANG DIAJUKAN**

# **3.6.1 Diagram Konteks**

Diagram konteks yaitu sebuah gambaran diagram yang menjelaskan secara umum jalannya suatu sistem yang akan dibuat.

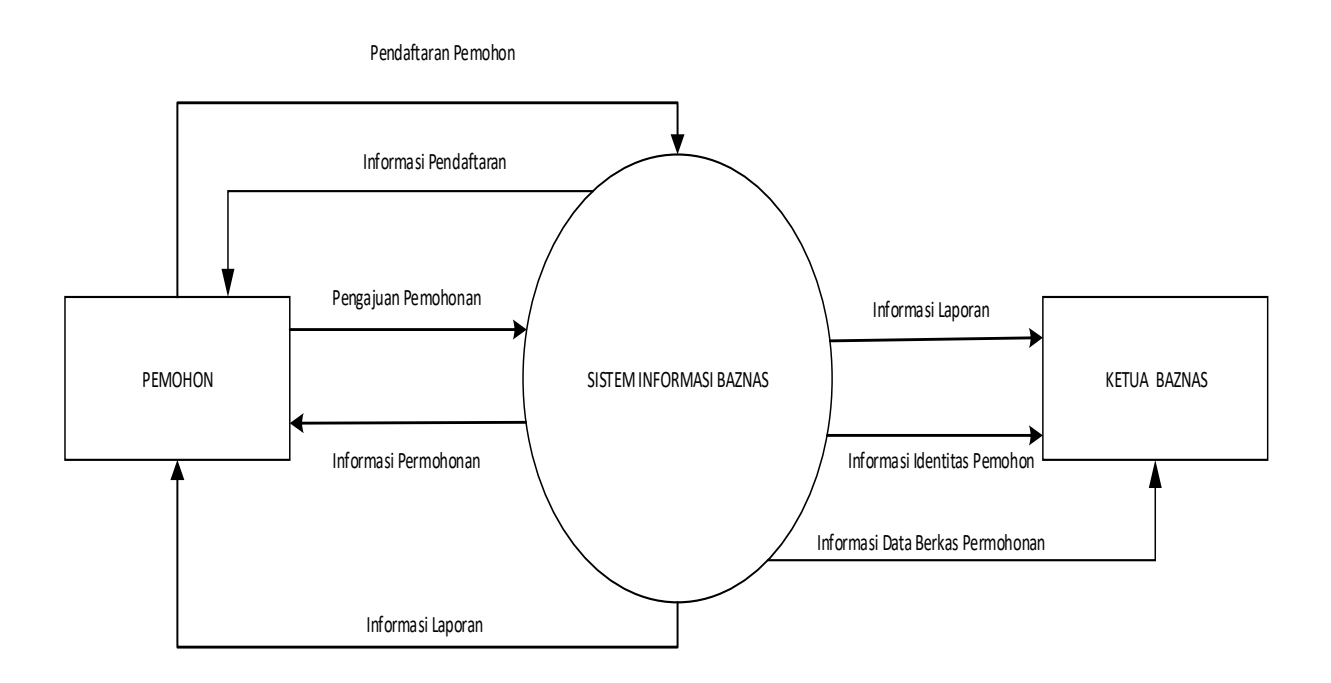

**Gambar 3.2** Diagram Konteks

## **3.6.2 DFD LEVEL 1**

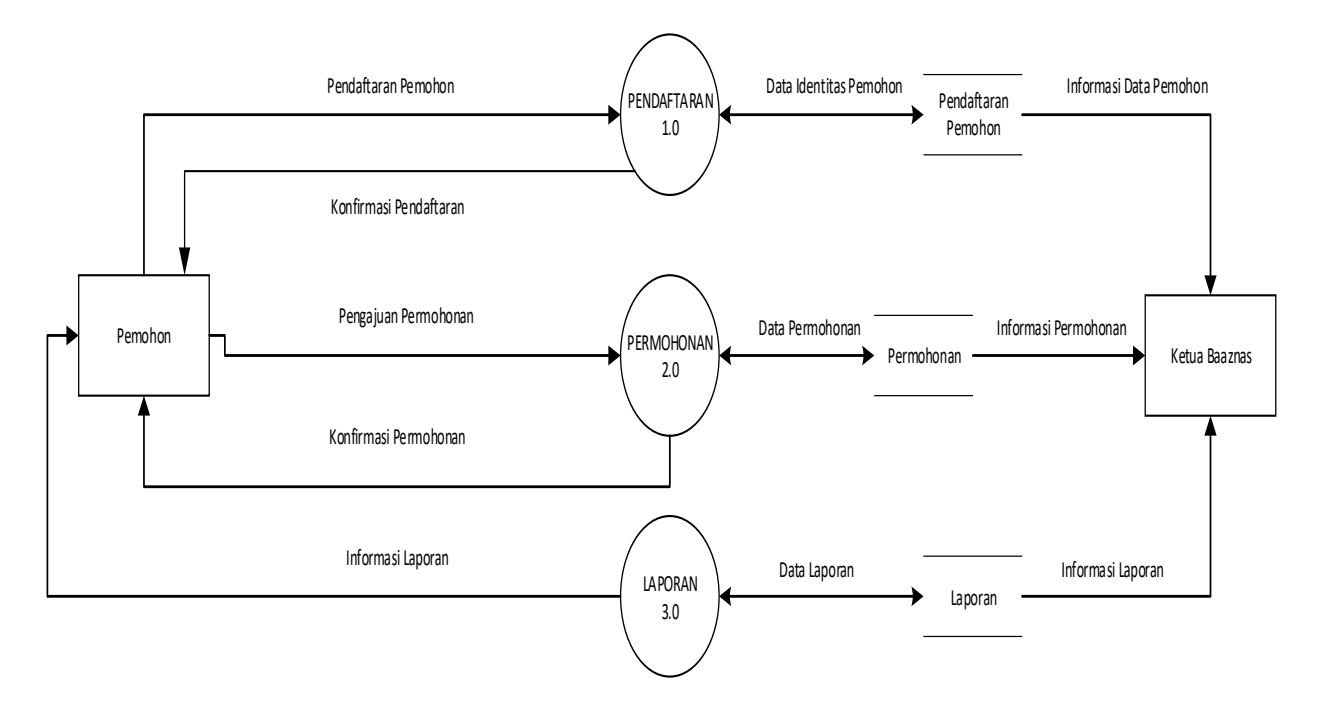

Pada DFD Level 1 menjelaskan pecahan dari diagram konteks

**Gambar 3.3** DFD LEVEL 1

# **3.6.3 DFD LEVEL 2 Proses 1**

DFD level 2 proses 1 merupakan pemecahan dari tiap proses diagram level 2.

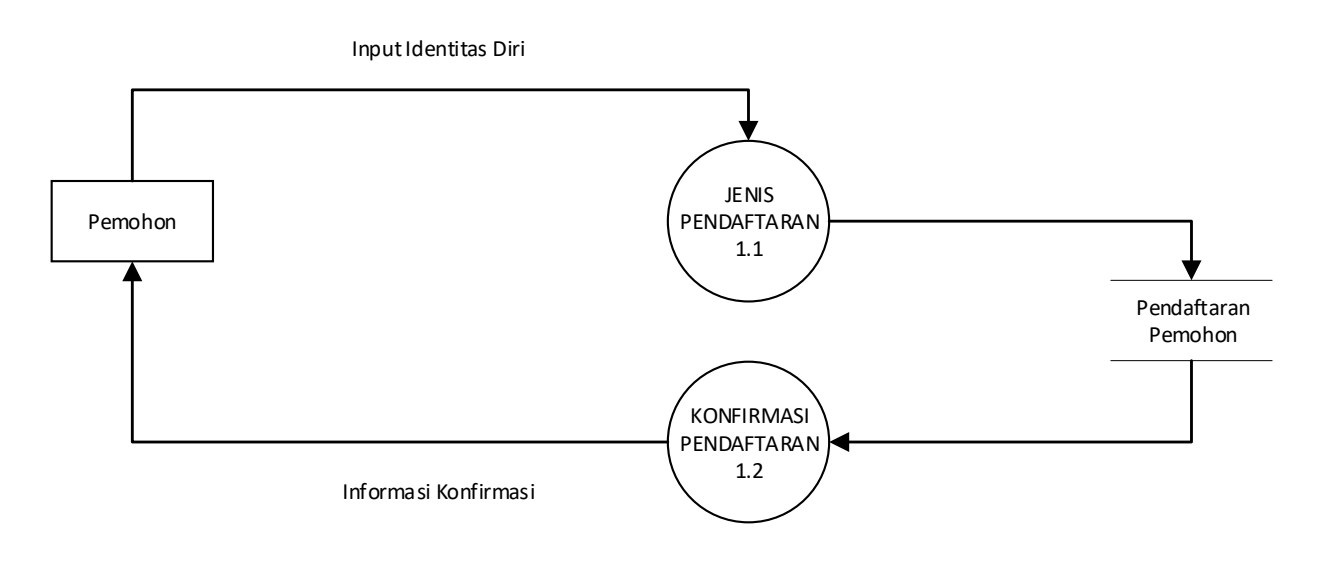

**Gambar 3.4** DFD LEVEL 2 Proses 1

## **3.6.4 DFD LEVEL 2 Proses 2**

DFD level 2 proses 1 merupakan pemecahan dari tiap proses diagram level 2.

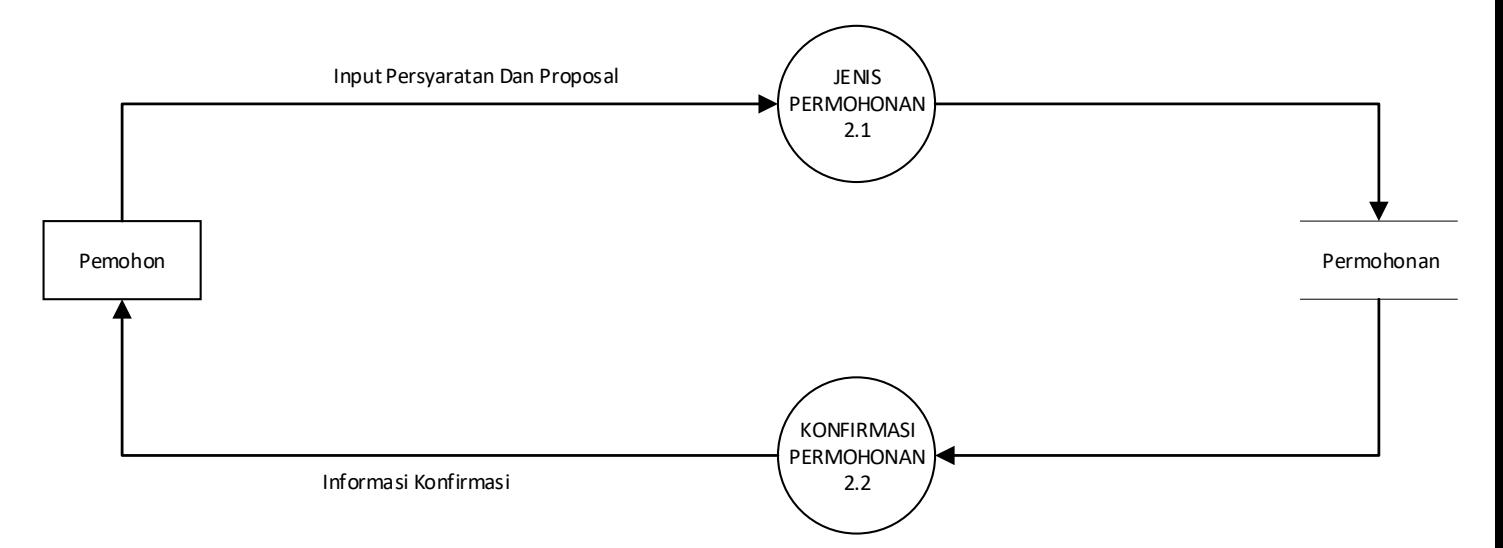

**Gambar 3.5** DFD LEVEL 2 Proses 2

# **3.6.5 DFD LEVEL 2 Proses 3**

DFD level 2 proses 1 merupakan pemecahan dari tiap proses diagram level 2.

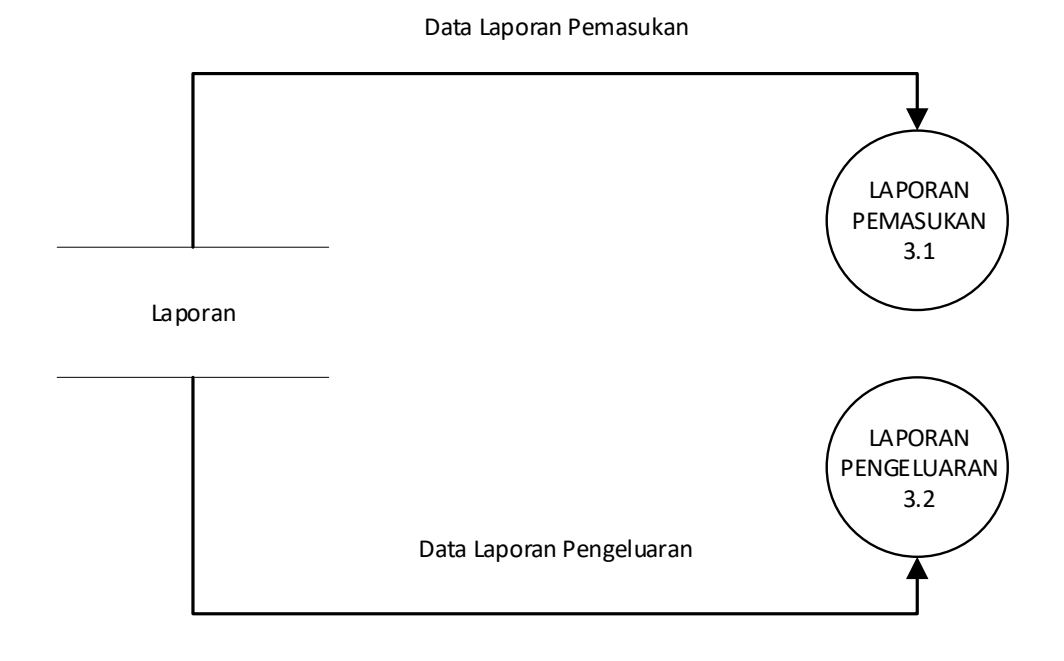

**Gambar 3.6** DFD LEVEL 2 Proses 3

# **3.7 Relasi Antar Tabel**

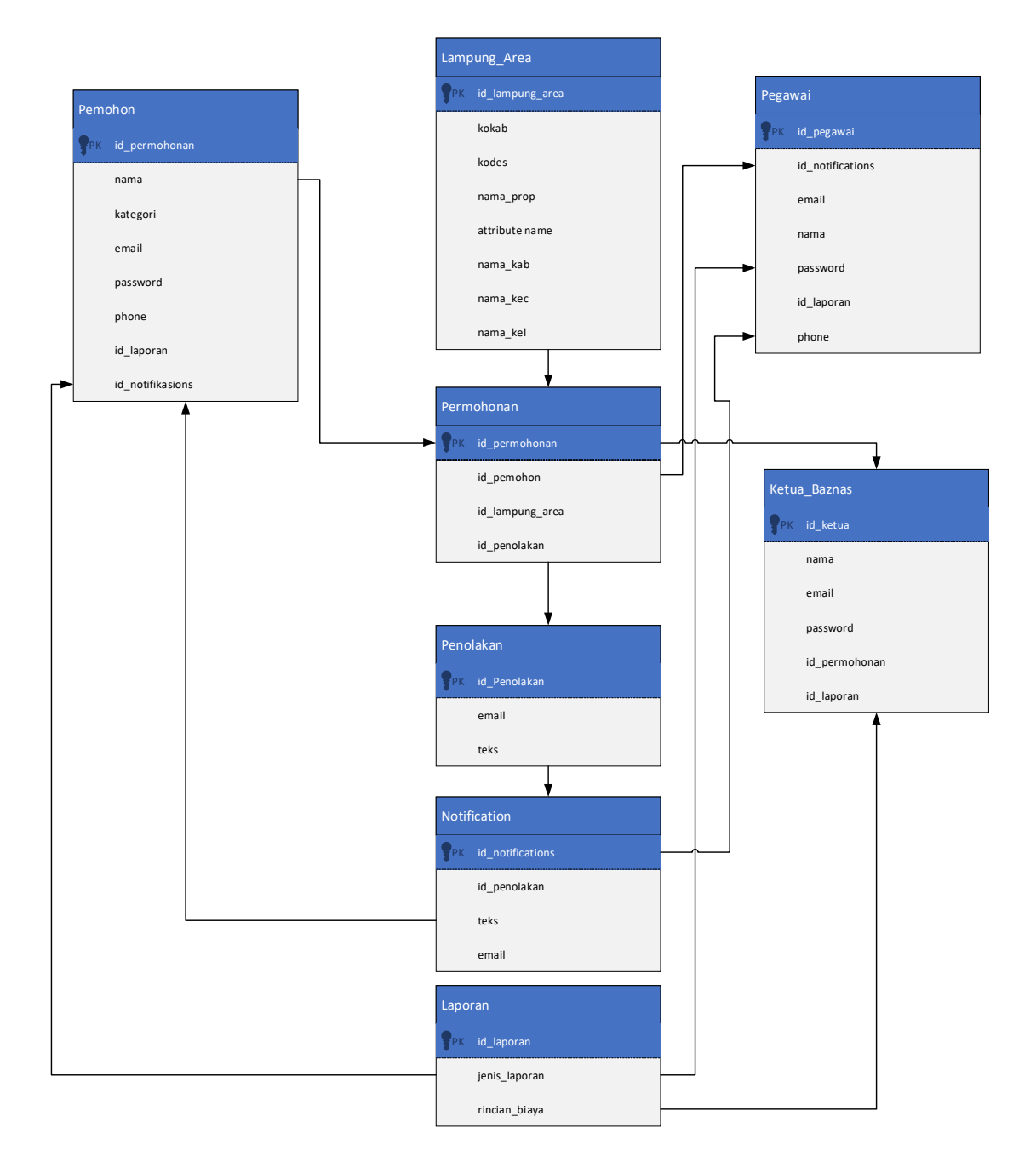

**Gambar 3.7** Relasi Antar Tabel

# **3.8 Kamus Data**

1. Collection Pemohon

Nama Collection: Pemohon

Isi: Data pemohon

Primary key: id\_pemohon

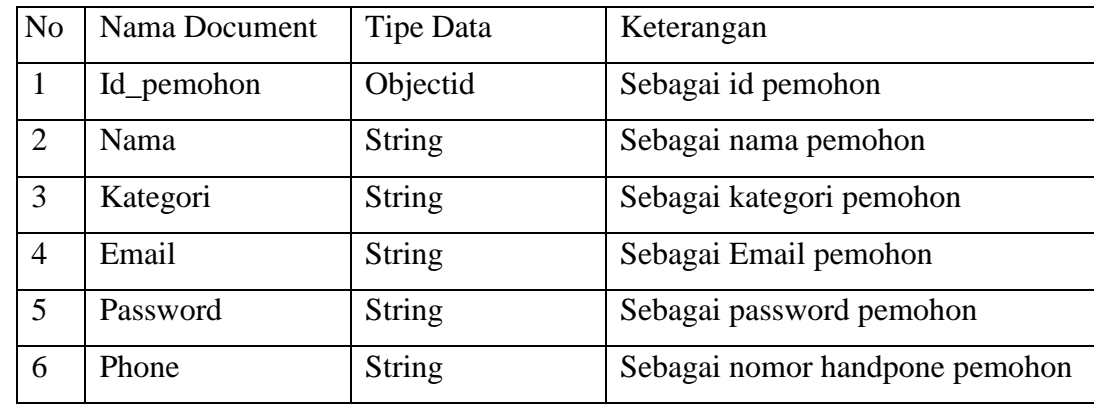

**Tabel 3.1** *Collection* Pemohon

2. Collection Pegawai

Nama Collection: Pegawai

Isi: Data Pegawai

Primary key: id\_pegawai

| No.           | Nama Document | Tipe Data     | Keterangan               |
|---------------|---------------|---------------|--------------------------|
|               | Id_pegawai    | Objectid      | Sebagai id pegawai       |
| $\mathcal{D}$ | Email         | <b>String</b> | Sebagai Email pegawai    |
| 3             | Nama          | <b>String</b> | Sebagai nama pegawai     |
| 4             | Password      | <b>String</b> | Sebagai password pegawai |

**Tabel 3.2** *Collection* Pegawai

3. Collection Ketua Baznas

Nama Collection: Ketua Baznas

Isi: Data Ketua Baznas

Primary key: id\_ketua

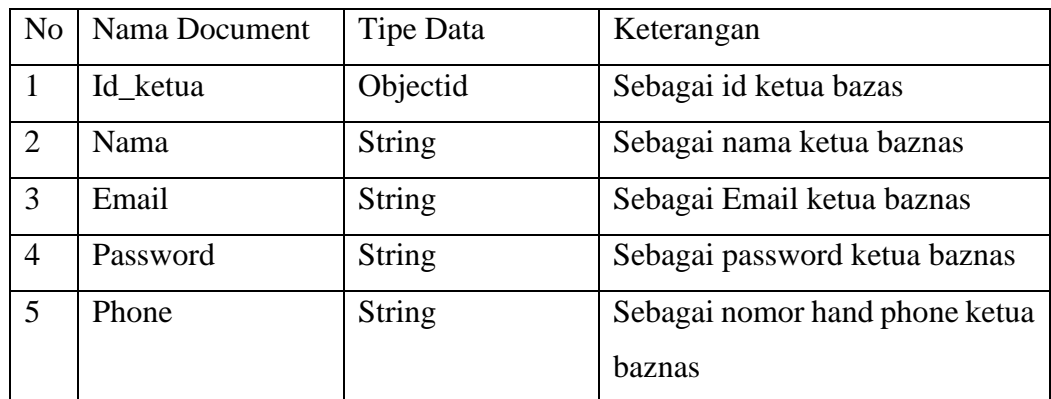

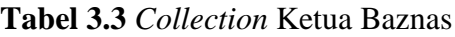

4. Collection Permohonan

Nama Collection: Permohonan

Isi: Data Permohonan

Primary key: id\_permohonan

| No   Nama Document | Tipe Data | Keterangan            |
|--------------------|-----------|-----------------------|
| Id_permohonan      | Objectid  | Sebagai id permohonan |

**Tabel 3.4** *Collection* Permohonan

5. Collection Lampung Area

Nama Collection: Lampung\_area

Isi: Data area lampung

Primary key: id\_lampung\_area

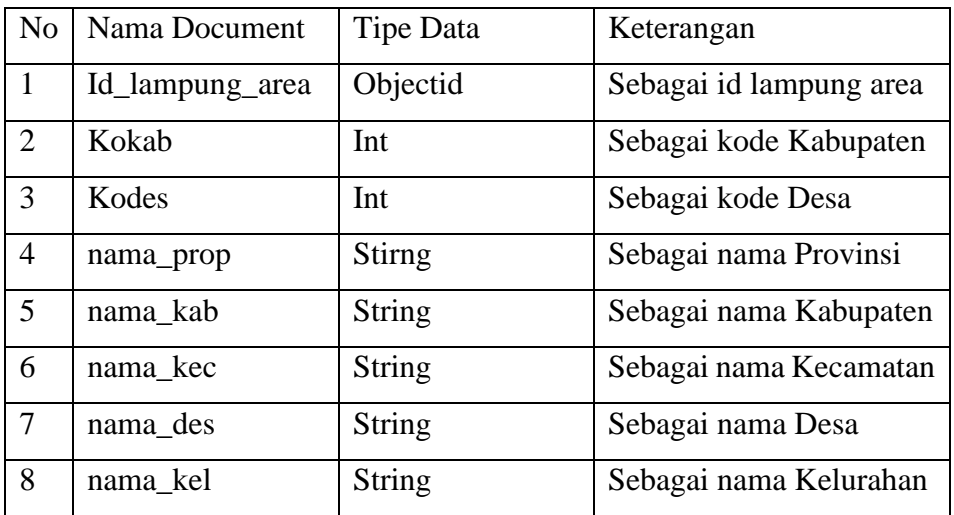

**Tabel 3.5** *Collection* Lampung Area

6. Collection Penolakan

Nama Collection: Penolakan

Isi: Data Penolakan

Primary key: id\_penolakan

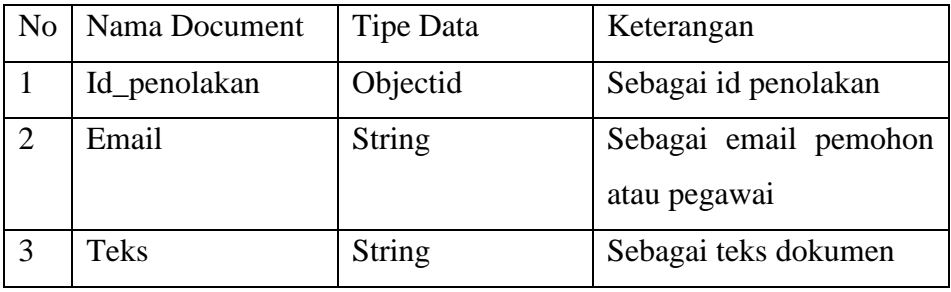

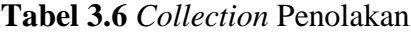

7. Collection Notifications

Nama Collection: Notifications

Isi: Data Notofications

Primary key: id\_notifications

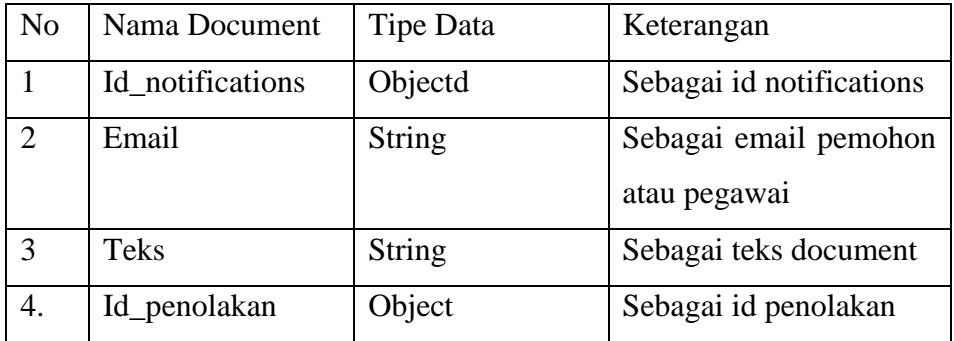

**Tabel 3.7** *Collection Notifications*

8. Collection Laporan

Nama Collection: Laporan

Isi: Data Laporan

Primary key: id\_laporan

|   | No   Nama Document | Tipe Data     | Keterangan            |
|---|--------------------|---------------|-----------------------|
|   | Id_laporan         | Objectid      | Sebagai id laporan    |
|   | Jenis_laporan      | <b>String</b> | Sebagai jenis laporan |
| 3 | Rincian_biaya      | <b>String</b> | Sebagai rincian biaya |

**Tabel 3.8** *Collection* Laporan

## **3.9 Rancangan** *Interface*

Rancangan *Interface* digunakan sebagai gambaran system sebelum dilakukan implementasi kebagian penulisan kode program, pembuatan interface dilakukan menggunakan tools balsamiq mockup seperti berikut:

# 1. Rancangan *Login* Pemohon

Rancangan *login* digunakan untuk memasukan email dan password agar dapat masuk ke tampilan berikutnya, berikut tampilan *login*

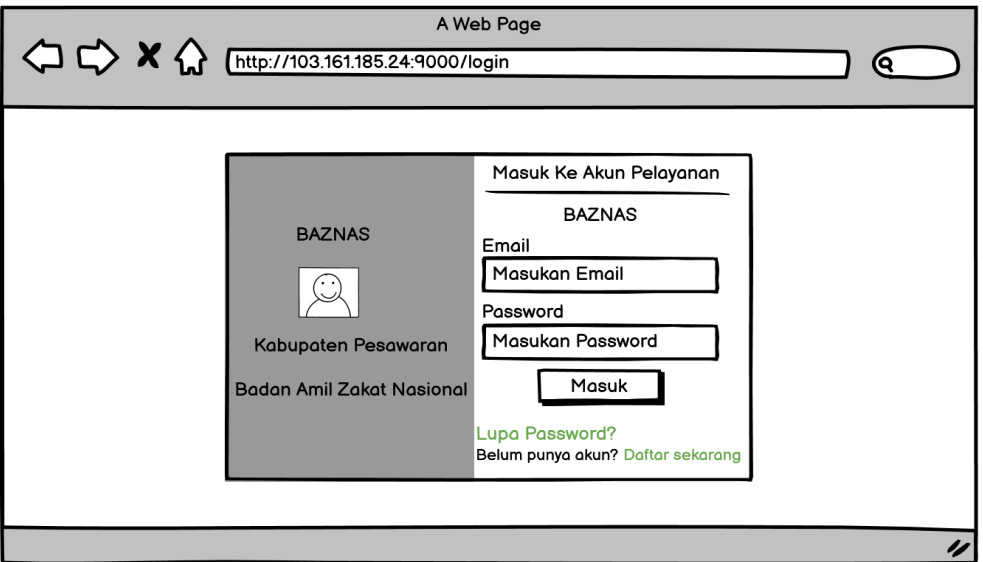

**Gambar 3.8** Rancangan *Login*

2. Rancangan Halaman Utama

Rancangan halaman utama merupakan bagian yang menampilkan halaman menu, untuk memilih pelayanan yang tersedia dan untuk melihat laporan.

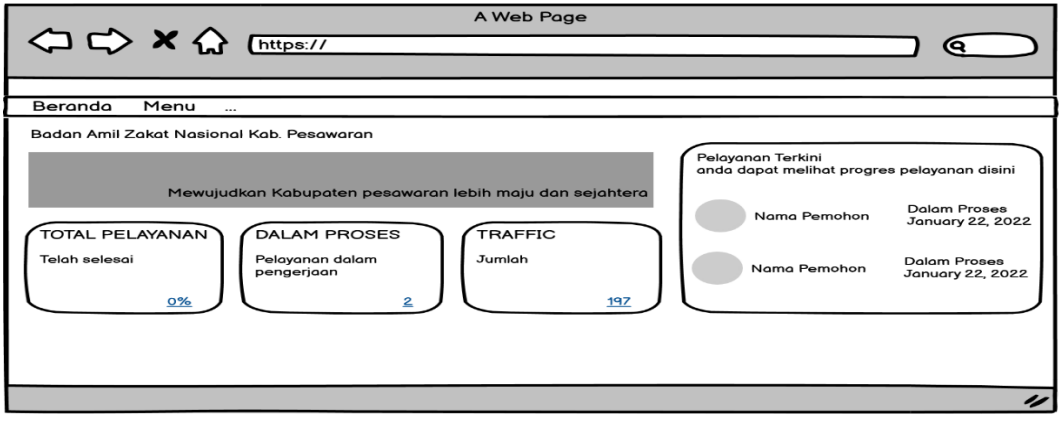

**Gambar 3.9** Rancangan Halaman Utama

3. Rancangan Pengajuan Permohonan

Rancangan halaman pengajuan permohonan merupakan bagian yang digunakan untuk menginput berkas permohonan.

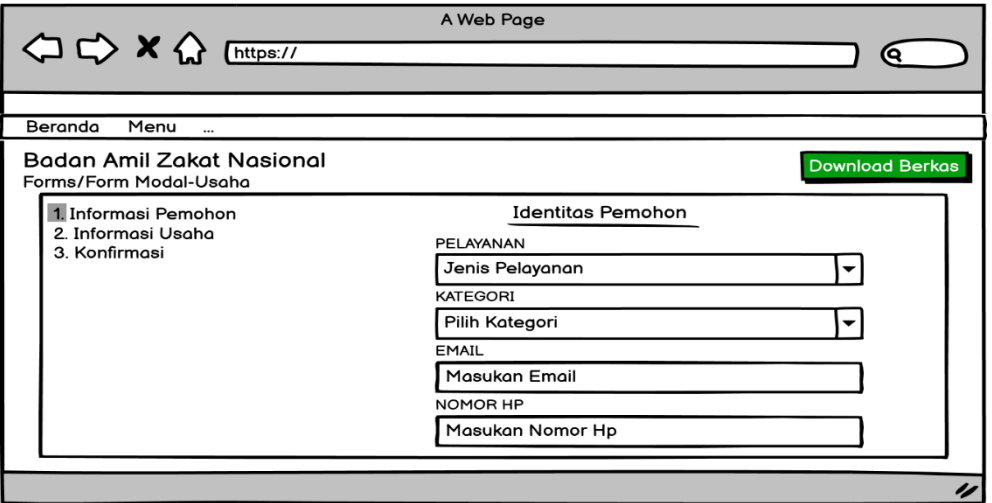

**Gambar 3.10** Rancangan Pengajuan Permohonan

4. Rancangan *Login* Admin

Rancangan *login* admin digunakan untuk memasukan email dan password agar dapat masuk ke tampilan berikutnya, berikut tampilan *login*

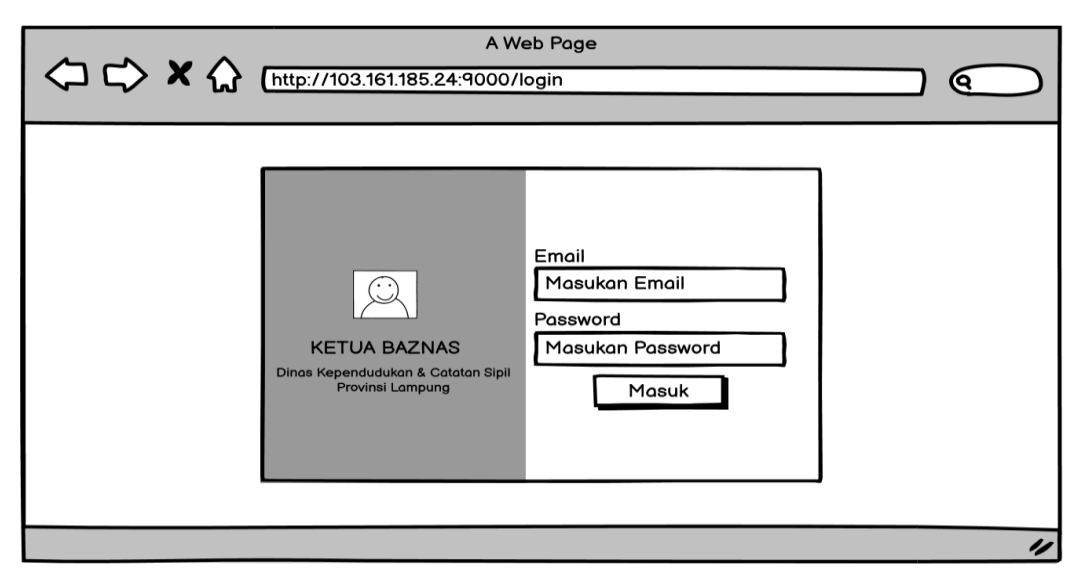

**Gambar 3.11** Rancangan *Login* Admin

# 5. Rancangan Halaman Utama Admin

Rancangan halaman utama admin merupakan bagian yang digunakan untuk menampilkan berkas pengajuan permohonan, edit persyaratan dan juga identitas pemohon.

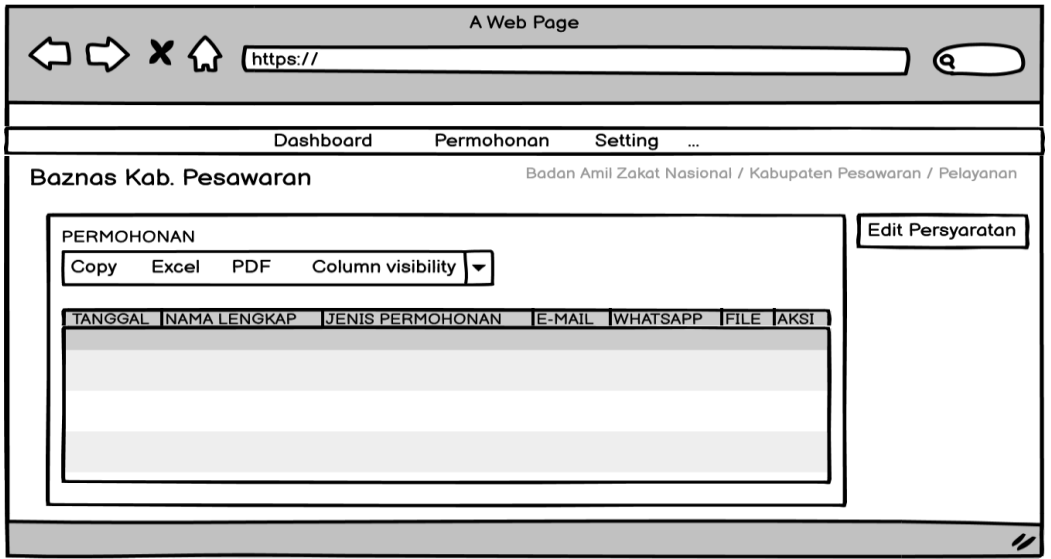

**Gambar 3.12** Rancangan Halaman Utama Admin

6. Rancangan Halaman *Login* Ketua Baznas

Rancangan halaman *login* ketua Baznas digunakan untuk memasukan email dan password agar dapat masuk ke tampilan berikutnya, berikut tampilan *login*

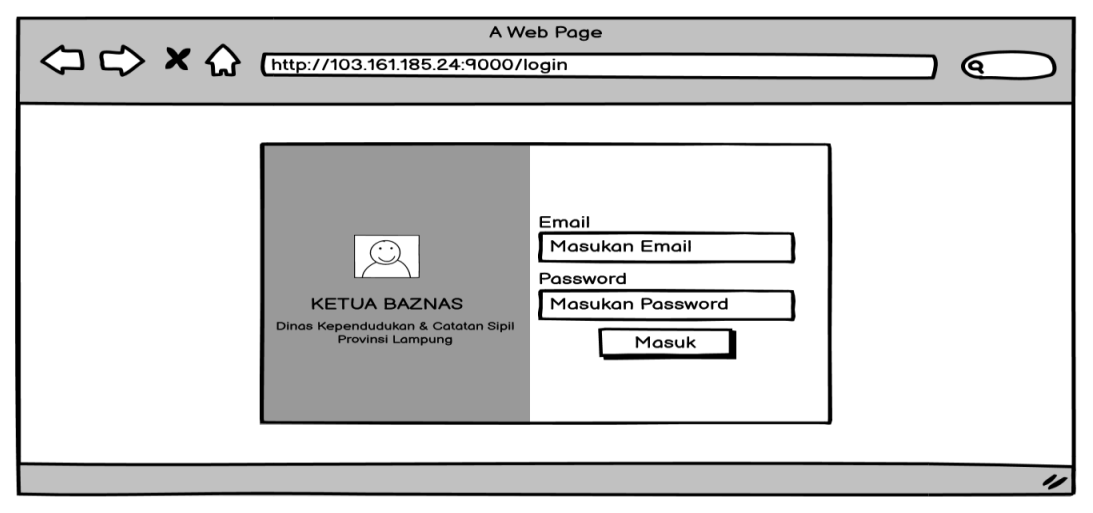

**Gambar 3.13** Rancangan Halaman Login Ketua Baznas

7. Rancangan Halaman Utama Ketua Baznas

Rancangan halaman utama ketua Baznas merupakan bagian yang digunakan untuk menampilkan berkas pengajuan permohonan, edit persyaratan dan juga identitas pemohon.

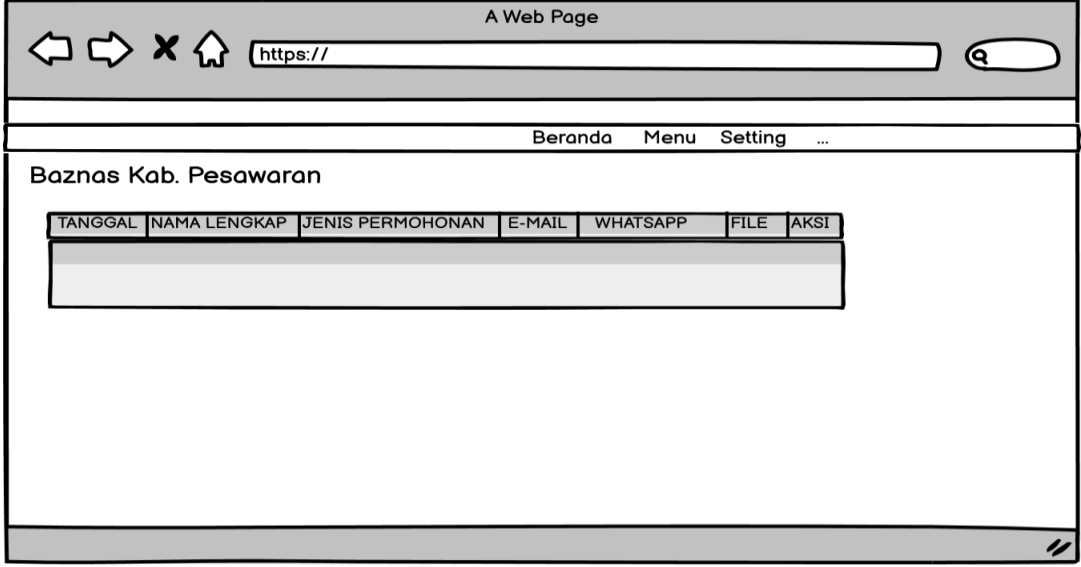

**Gambar 3.14** Rancangan Halaman Utama Ketua Baznas

8. Rancangan Halaman Laporan

Rancangan halaman laporan merupakan bagian yang digunakan untuk menampilkan laporan pemasukan dan pengeluaran.

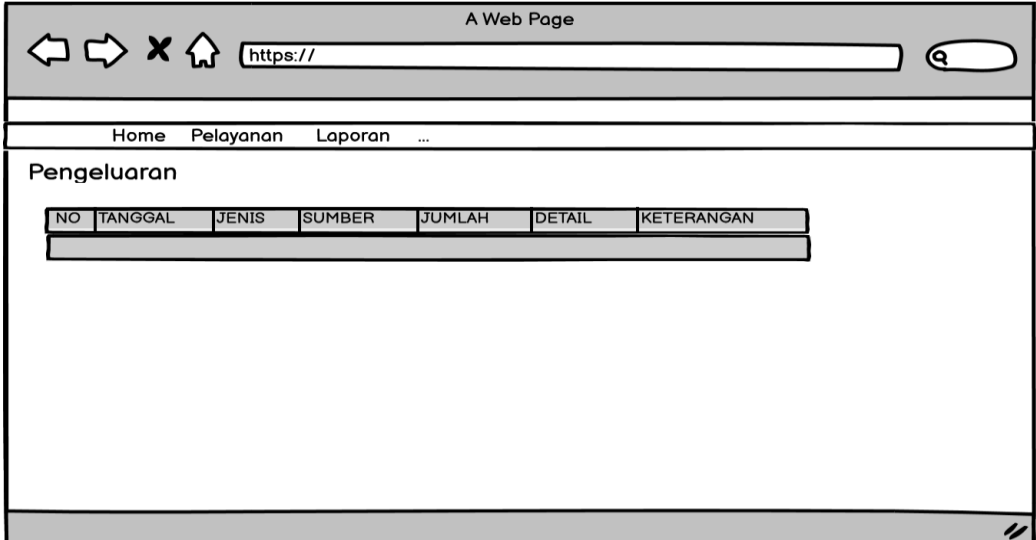

**Gambar 3.15** Rancangan Halaman Laporan